## Лицензии

Для просмотра сведений о лицензиях (лимиты сотрудников и устройств, наличие либо отсутствие лицензий на плагины, лицензии на сервер идентификации) и обновления программных ключей перейдите в Основном меню в раздел Помощь → Лицензии.

Процедура обновления программных ключей описана в [Руководстве администратора ПО Biosmart-Studio](https://confluence.prosyst.ru/pages/viewpage.action?pageId=91053963).

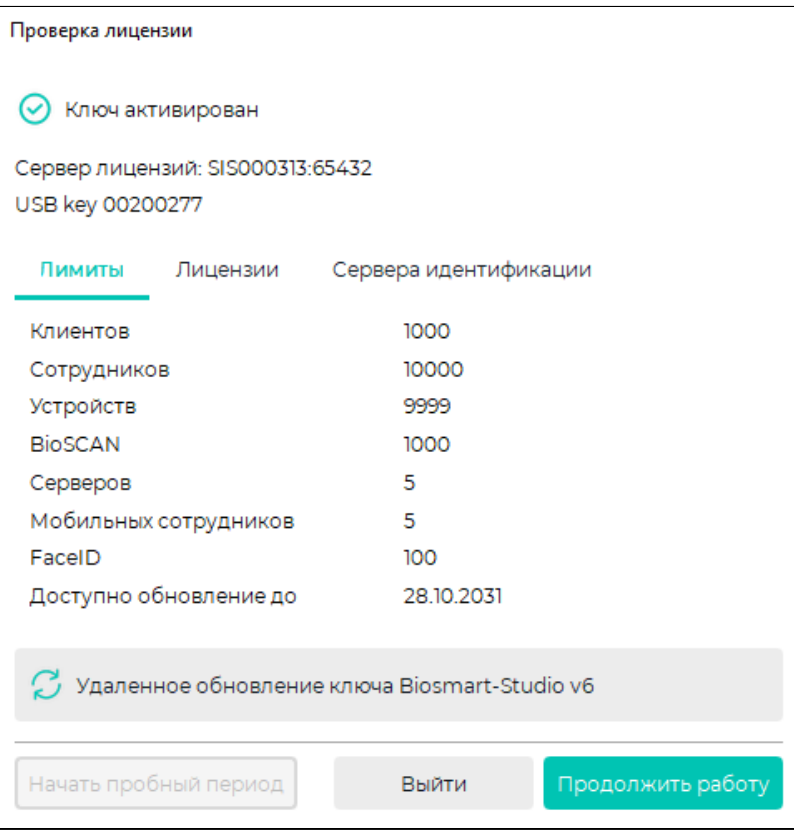